# **[Come cancellarsi da Facebook](https://creatoridifuturo.it/comunicazione/comunicazione-non-convenzionale/come-cancellarsi-da-facebook-in-modo-completo-e-definitivo/) [in modo completo e definitivo](https://creatoridifuturo.it/comunicazione/comunicazione-non-convenzionale/come-cancellarsi-da-facebook-in-modo-completo-e-definitivo/)**

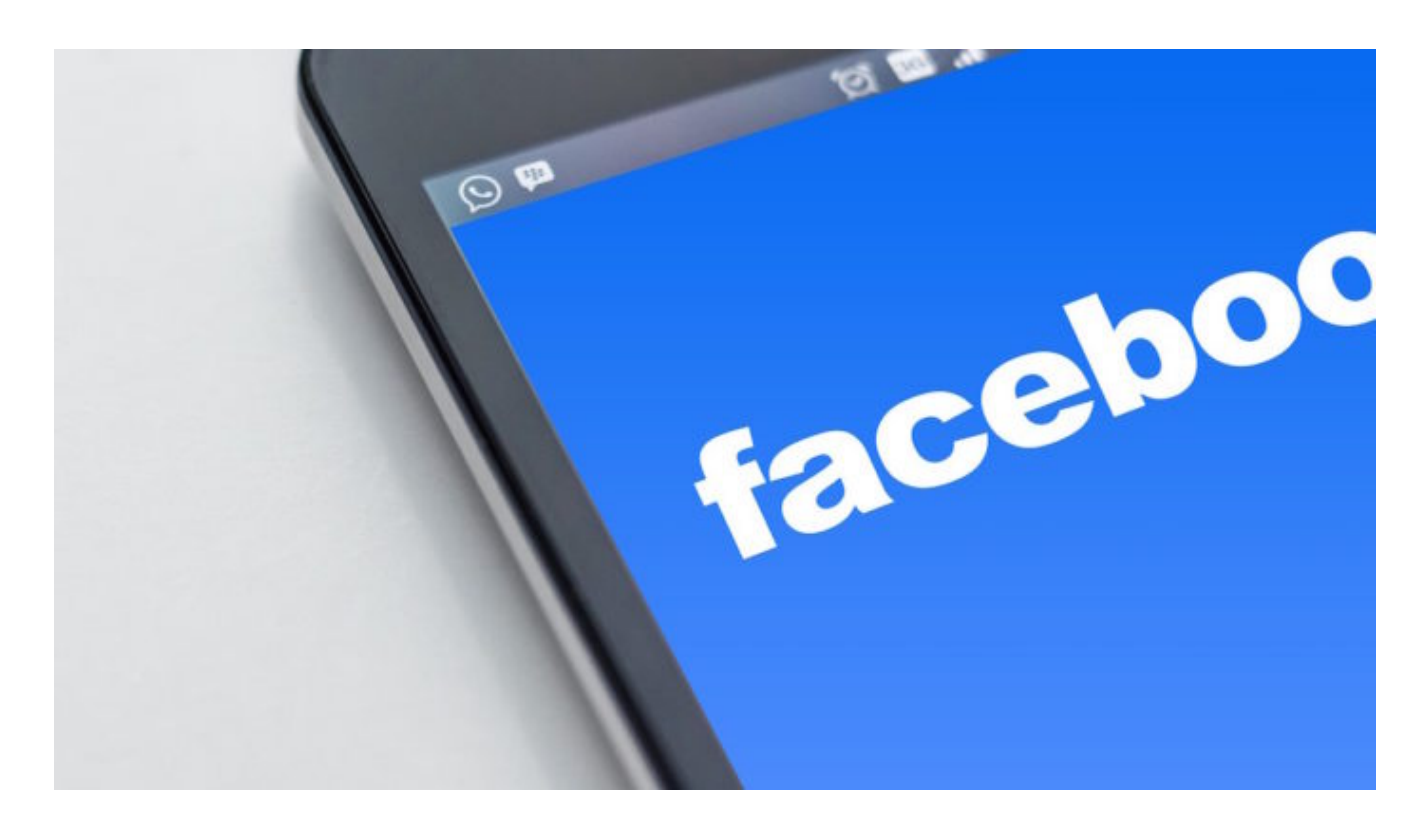

*Disattivare l'utenza è la via più semplice, ma per abbandonare il social network è meglio prima eliminare ogni traccia e collegamento per un addio totale*

**Come cancellarsi da Facebook** in modo totale, completo e soprattutto pulito andando a eliminare qualsiasi informazione abbiamo condiviso sotto qualsiasi forma, senza dimenticare le **applicazioni di parti terze** e i servizi collegati al social network per antonomasia?

Sappiamo tutti perfettamente che esiste un comando, seppur ben nascosto, per [cancellarsi da Facebook](https://www.wired.it/internet/social-network/2018/03/21/come-cancellarsi-da-facebook/). Tuttavia, la **disattivazione del profilo** può non soddisfare completamente le esigenze di chi vuole, al contrario, avere la sicurezza che tutto sia eliminato come prima dell'iscrizione.

Come a passare la pialla e livellare tutto. Forse un po'

paranoico, ma giusto. Per questo motivo andremo a descrivere una procedura definitiva che richiede certo un po' di impegno e un po' di tempo per completare in modo manuale ma rigoroso un totale abbandono di Facebook e di tutto ciò a esso collegato.

Insomma, invece che limitarsi a disattivare l'account, per una maggiore efficacia si possono andare a eliminare tutti gli elementi che abbiamo caricato, nel limite del possibile.

#### **Backup di Facebook**

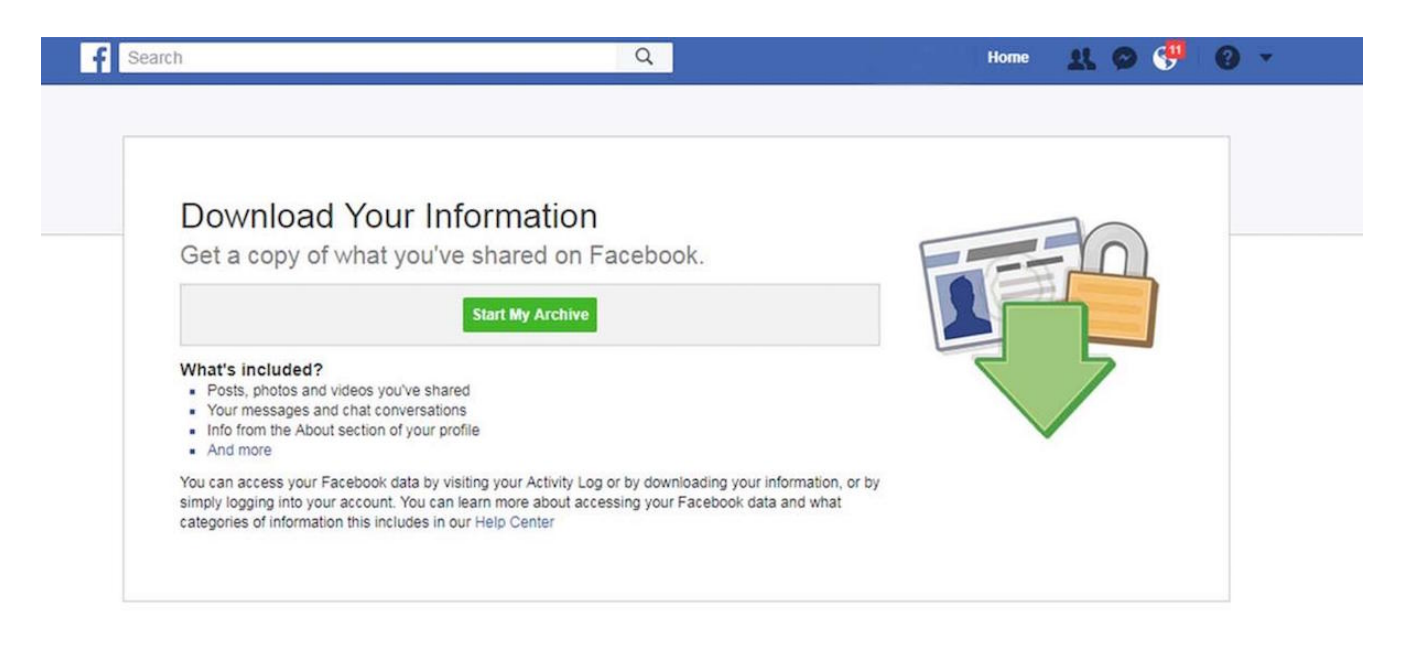

Il primo passaggio è quello di effettuare un corposo **backup** di tutto ciò che abbiamo condiviso negli anni su Facebook. Dunque: foto, video, messaggi della chat, elementi che abbiamo condiviso sul nostro profilo e così via. Naturalmente, se non siamo interessati a questo salvataggio è possibile saltare il passaggio.

Bisogna cliccare in alto a destra sul triangolo che punta verso il basso e scegliere *Impostazioni > Le tue informazioni su Facebook > Visualizza* in corrispondenza della voce *Scaricare le tue informazioni*. In alternativa, ecco il [link diretto](https://www.facebook.com/your_information/).

Si aprirà una pagina che consente di navigare in tutto ciò che

abbiamo condiviso e di selezionare non solo i vari elementi, ma anche gli intervalli di date e il formato del file oltre che la qualità dei contenuti multimediali.

Si può cliccare su *Crea il file* e si dovranno attendere alcune ore perché il pacchetto sia pronto. Si riceverà un'email e si procederà procedere al **download**.

# **Cancellare tutte le chat di Facebook Messenger**

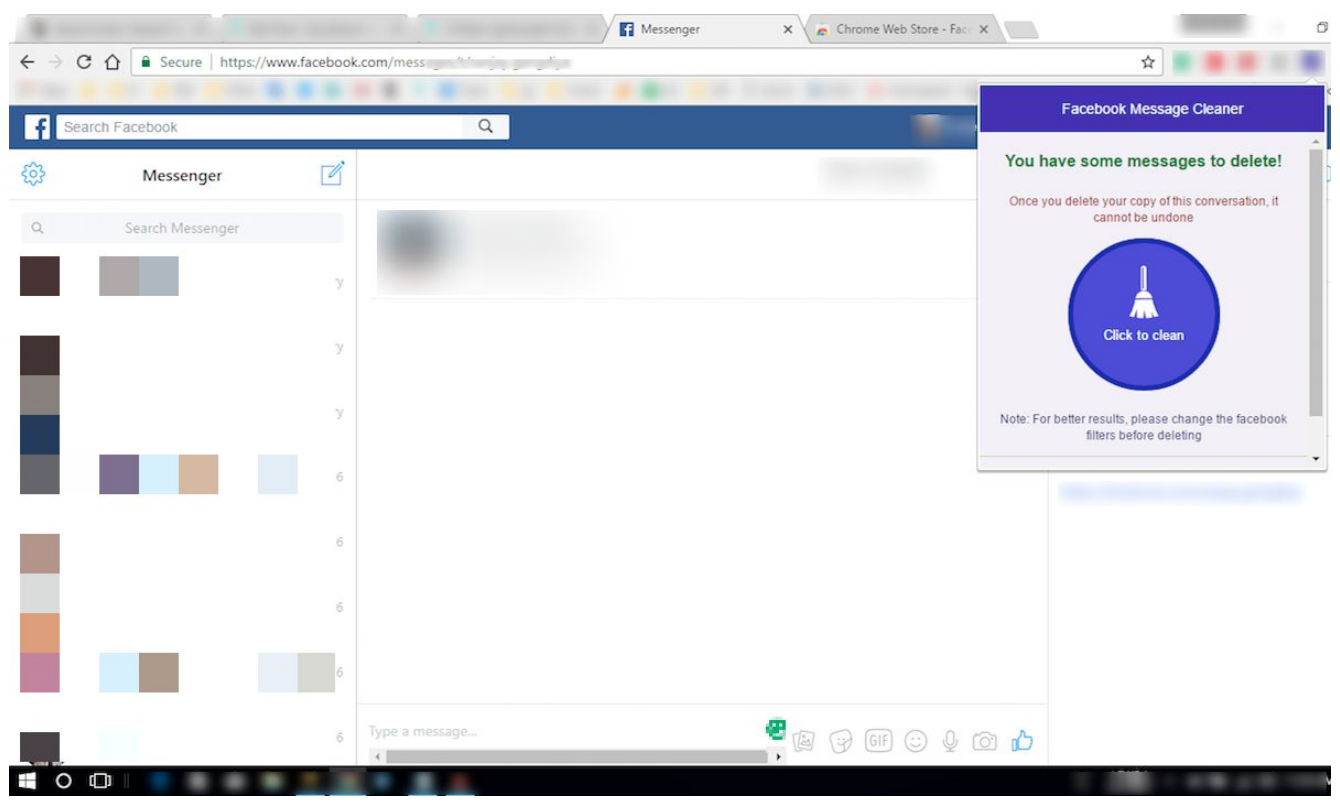

Per i messaggi e le **conversazioni delle chat di Messenger** c'è un comodo [plugin per Chrome](https://chrome.google.com/webstore/detail/delete-all-messages-for-f/idnpnpdgfopkoibbhemhdinhcbghpokf) che con un singolo click va a cancellare tutti i messaggi una volta sola. In alternativa, [Messenger Cleaner](https://chrome.google.com/webstore/detail/messenger-cleaner/mnhfajmpgiahjmnbhemaehbgadnhnhbd).

### **Cancellare foto, video e album da Facebook**

Per **cancellare le foto, gli album e i video** che abbiamo caricato nei vari anni su Facebook è necessario armarsi di un po' di pazienza e agire in modo manuale. Bisogna accedere al proprio profilo, cliccare su Foto successivamente andare nella

pagina Album.

Da qui si dovrà aprire l'album, cliccare sull'ingranaggio delle impostazioni / tre puntini e selezionare Cancella. Lo stesso vale anche per le foto che non sono contenute negli album, cliccando sull'icona matita.

# **Cancellare tutte le attività su Facebook con uno script**

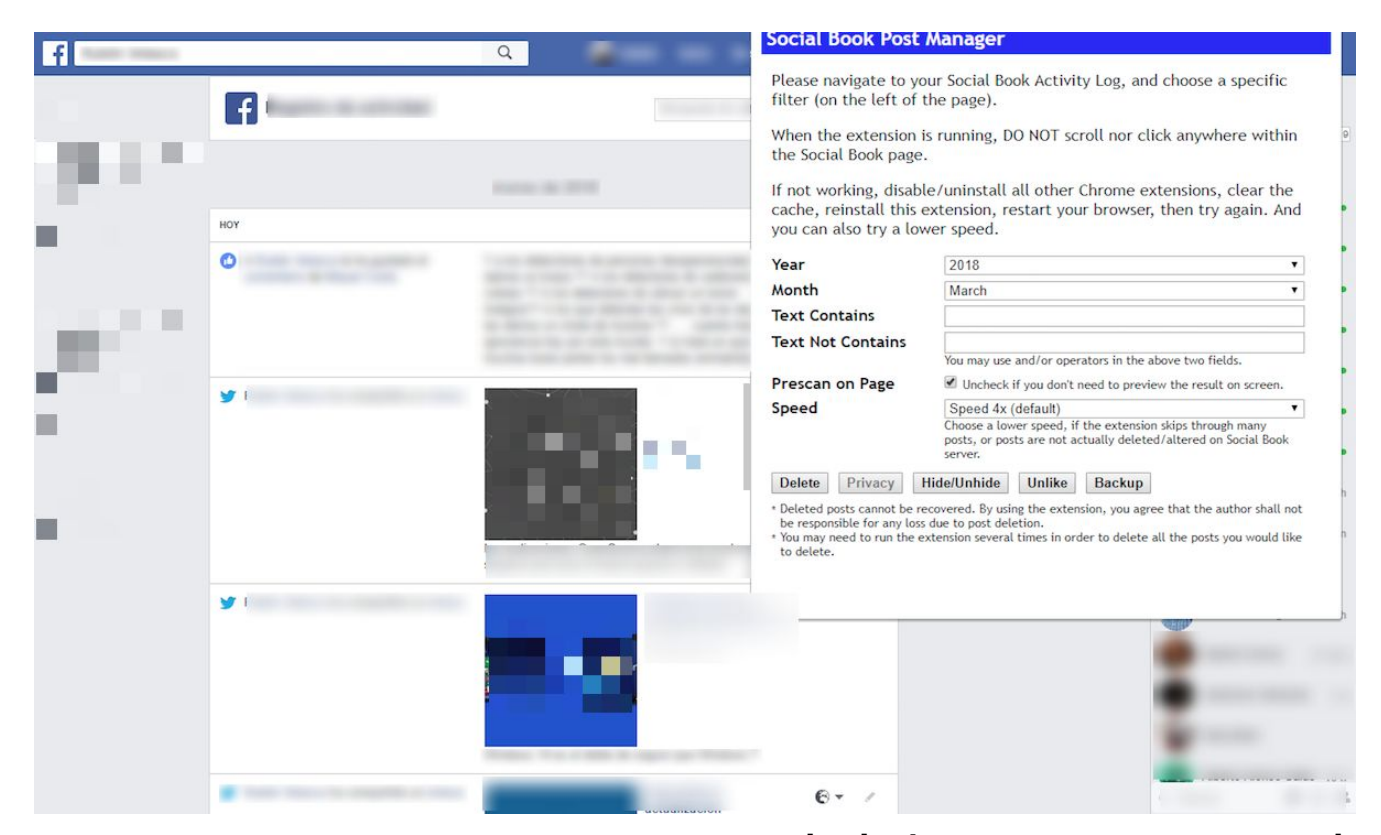

Per **cancellare tutte le attività su Facebook in automatico** dunque non soltanto i contenuti multimediali, ma anche gli aggiornamenti di status e qualsiasi elemento abbiamo condiviso è possibile sempre passando attraverso un plugin di Chrome e avviando uno script che va molto lentamente a brasare tutto.

Il plugin in questione si chiama [Social Book Post Manager](https://chrome.google.com/webstore/detail/social-book-post-manager/ljfidlkcmdmmibngdfikhffffdmphjae?hl=en-US) si scarica gratuitamente dallo store del browser di Google, si avvia, si fa accesso a Facebook e successivamente si va all'attività vera e propria.

Si deve andare a cliccare su *Activity log* nella barra a sinistra e selezionare gli elementi desiderati da cancellare, in questo caso tutti (o tutti quelli che non abbiamo già

eliminato precedentemente).

Inoltre, si può scegliere l'intervallo di tempo è la velocità alla quale lo script deve agire, da 16x a 1x. Più la velocità è bassa più l'azione sarà accurata e precisa, ma potrebbe richiedere – a seconda del computer – addirittura settimane.

# **Rimuovere tutte le connessioni tra Facebook e le app di parti terze**

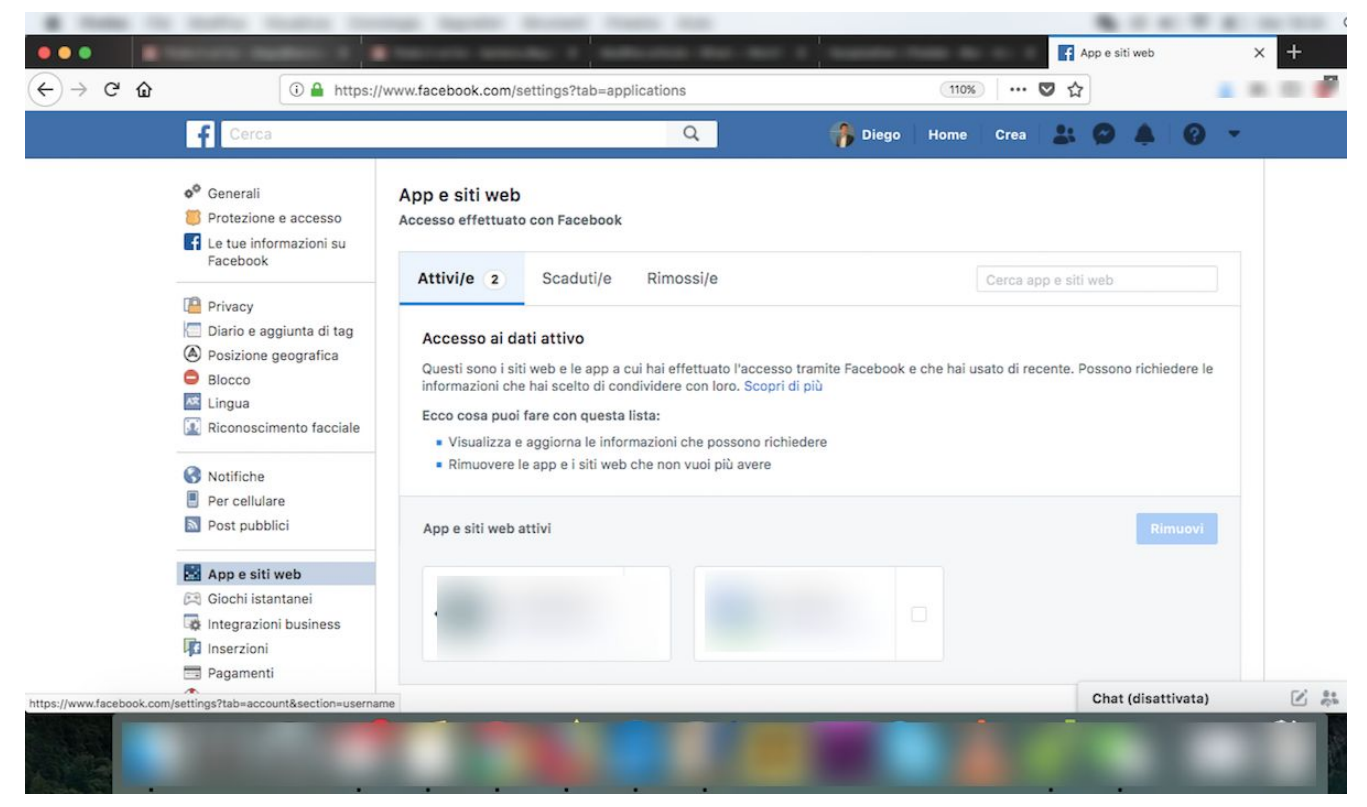

Il passo successivo è quello di andare a rimuovere tutte le **connessioni tra Facebook e le applicazioni di terze parti**. Per fare questo bisogna dare su *Impostazioni > App e Siti Web* e controllare tutte le applicazioni alle quali, durante gli anni, abbiamo concesso un qualche accesso alla nostra pagina Facebook.

Basta apporre l'apice sulla casella e cliccare su *Rimuovi* per eliminare tutte le varie connessioni, come vi abbiamo raccontato nella [mini guida dedicata](https://www.wired.it/internet/social-network/2018/03/20/come-cancellare-dati-app-facebook/).

#### **Cancellare tutti gli amici su Facebook**

**Cancel** 

**Remove Friends** 

# **FbLeadApp.com** Friend Remover PRO - Delete Facebook™ Friends **Friends Selected for Rema** Filter friends Friends (3342) select all

Per **eliminare gli amici** ed evitare di farlo a mano spendendo giorni e giorni c'è un plugin di Chrome che si chiama [Friend](https://chrome.google.com/webstore/detail/friend-remover-pro-delete/ekjblaihiicbgjibfipjoepkmondnnbd/reviews) [Remover Pro.](https://chrome.google.com/webstore/detail/friend-remover-pro-delete/ekjblaihiicbgjibfipjoepkmondnnbd/reviews) Si può scaricare gratuitamente, ma non funziona sempre al meglio.

Il nostro consiglio è quello di rimuovere a gruppi di cento, massimo centoventi amici perché molte volte si inceppa. Inoltre, conviene effettuare in una sola seduta tutta l'eliminazione perché spesso spalmandola su più giorni gli amici non vengono eliminati in modo totale.

#### **Disattivare l'account di Facebook**

Select the friends you would like to remove

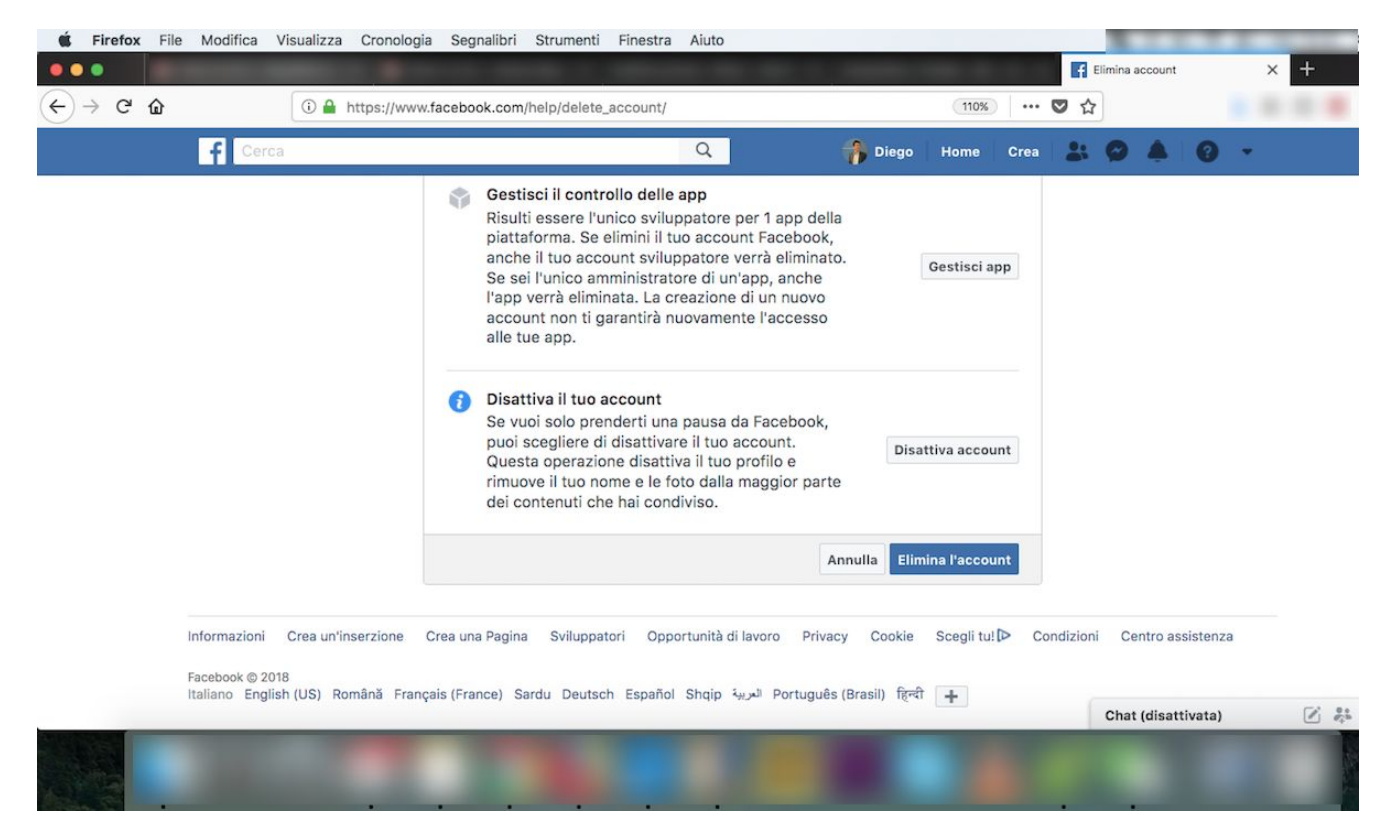

Dopo tutte queste procedure siamo pronti a **disattivare l'account** che dovrebbe essere ormai pressoché scevro di ogni informazione, contenuto, amicizia, collegamento e quant'altro. Bisogna andare su *Impostazioni > Gestione account > Disattivare l'account*. In alternativa, il [link diretto](https://www.facebook.com/help/delete_account).

Sarà richiesta la **password** e appariranno alcune finestre con captcha e messaggi che tenteranno in tutti i modi di trattenerci, anche toccandoci sentimentalmente con le foto degli amici con i quali abbiamo condiviso tanti bei momenti virtuali.

Resistito ai canti delle sirene di Facebook e confermato, la disattivazione vera e propria avverrà dopo **14 giorni**, intervallo di tempo durante il quale Facebook lascia la porta socchiusa nel caso volessimo ripensarci.